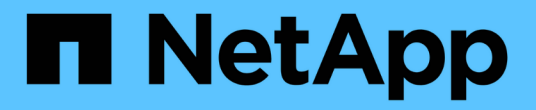

#### 拆分克隆 SnapManager Oracle

NetApp October 04, 2023

This PDF was generated from https://docs.netapp.com/zh-cn/snapmanager-oracle/unixadministration/task\_viewing\_clone\_split\_estimate.html on October 04, 2023. Always check docs.netapp.com for the latest.

# 目录

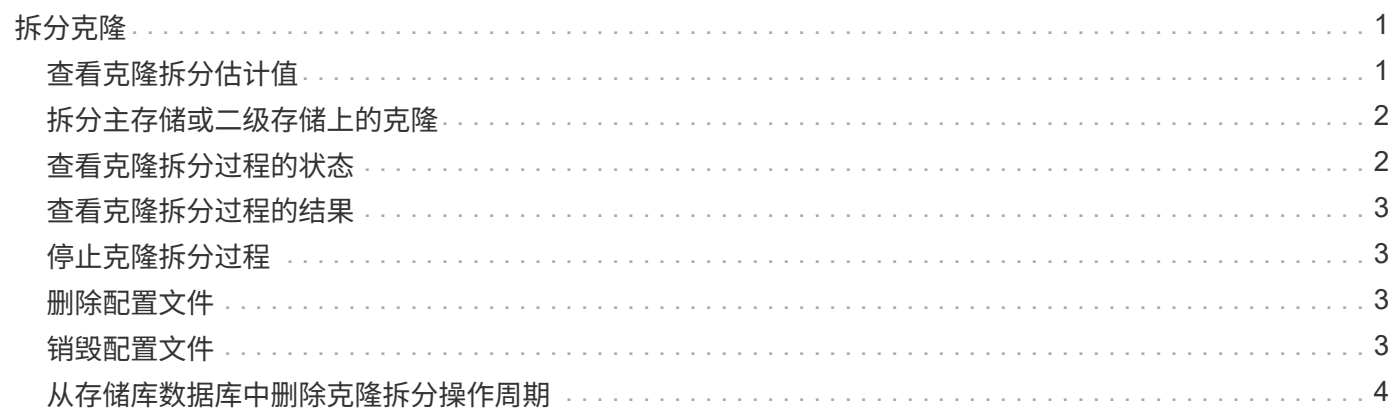

# <span id="page-2-0"></span>拆分克隆

通过 SnapManager ,您可以拆分和管理使用 FlexClone 技术创建的现有克隆。在 FlexClone 技术中,克隆和原始数据库共享相同的物理数据块。

在执行克隆拆分操作之前,您可以知道要拆分的克隆的估计大小以及聚合上所需的可用空间。

如果克隆拆分操作成功, SnapManager 将生成一个新的配置文件。如果 SnapManager 无法创建新配置文件, 您可以手动创建新配置文件。您可以使用新配置文件创建数据库备份,还原数据和创建克隆。如果克隆拆分操作 成功,无论是否创建新配置文件,克隆相关元数据都会从存储库数据库中删除。

您可以执行以下与拆分克隆相关的任务:

- 查看克隆拆分估计值。
- 拆分主存储上的克隆。
- 拆分二级存储上的克隆。
- 查看克隆拆分操作状态。
- 停止克隆拆分操作。
- 销毁此配置文件以及底层存储。
- 删除为拆分克隆创建的配置文件。

从克隆的父卷拆分克隆时,与克隆的卷关联的 Snapshot 副本将被删除。无法使用在克隆拆分过程之前为克隆的 数据库创建的备份,因为这些备份的 Snapshot 副本会被删除,并且备份会在存储库中保留为陈旧条目。

### <span id="page-2-1"></span>查看克隆拆分估计值

克隆拆分估计值可帮助您了解聚合上的可用总空间,克隆与原始数据库之间共享的空间量 以及克隆专用的空间。此外,您还可以查看创建底层克隆的日期和时间以及克隆的期限。 根据此估计值,您可以决定是否拆分克隆。

要查看克隆拆分估计值,必须输入原始克隆的配置文件名称以及克隆操作的标签或 GUID 。如果克隆位于其他主 **机中,则可以指定主机名。** 

1. 要查看克隆拆分估计值,请输入以下命令: smo clone split -estimate -profileprofile " hosthostname] "-labelclone-label | -idclone-id] ( -quiet | -verbose )

以下示例显示了用于克隆拆分存储估计的命令:

smo clone split-estimate

```
-profile p1 -label clone test label
```
### <span id="page-3-0"></span>拆分主存储或二级存储上的克隆

您可以使用 clone split 命令拆分克隆。克隆拆分完成后,克隆元数据将从存储库数据库中 删除,并且可以删除或释放与克隆关联的备份。

成功执行拆分操作后创建的新配置文件用于管理拆分克隆。新配置文件将与 SnapManager 中的任何其他现有配 置文件类似。您可以使用此配置文件执行备份,还原和克隆操作。

此外,您还可以为新配置文件配置电子邮件通知。这样,可以向数据库管理员通知使用配置文件执行的数据库操 作的状态。

 $\left( \begin{matrix} 1 \\ 1 \end{matrix} \right)$ 

如果仅在 FlexClone 上执行拆分操作, 则 SnapManager 支持拆分操作。

如果拆分操作失败,则会显示相应的错误消息,其中包含失败原因。多个操作的状态也会显示在操作日志中。例 如:

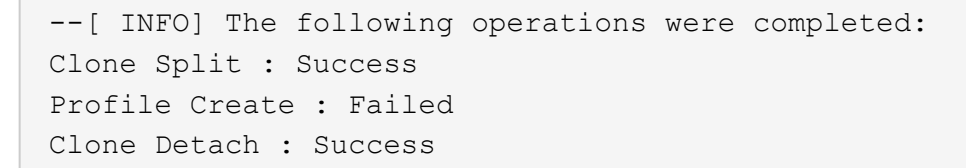

您可以选择在克隆拆分操作成功或失败后收集转储文件。

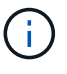

输入 clone split 命令后,在克隆拆分操作开始之前,不应停止 SnapManager 服务器。

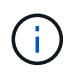

即使您未为 Oracle 帐户 ( osaccount 和 osgroup ) 提供任何值, SnapManager 也会生成配置文 件。

1. 输入以下命令: smo clone split -profileclone-profile-hosthostname "-labelclone-label | -idclone-id]-ssplit -labelssplit — operation-label-commentnew-profilenew-profile-profile-name-name "-profile-passwordnewprofile\_password] -db-dbcounerepo\_service\_service\_username-username-←username-man-username -sport-←username-sport-←man-username\_username-sport-sport-←file\_username-file\_username-sport -←sport-file\_username-sport-←sport-file-man-file-man-files>

## <span id="page-3-1"></span>查看克隆拆分过程的状态

您可以查看已启动拆分过程的进度。

1. 要查看克隆拆分过程的进度,请输入以下命令: smo clone split -status -profileprofile " hosthostname] "-labelssplit -label | -idsplit -id] "-quiet | -verbose

smo clone split-status -profile p1 -id 8abc01ec0e78f3e2010e78f3fdd00001

#### <span id="page-4-0"></span>查看克隆拆分过程的结果

您可以查看已启动的克隆拆分过程的结果。

1. 要查看克隆拆分过程的结果,请输入以下命令: smo clone split -result -profileprofile " hosthostname] "-labelsplit -label | -idsplit -id] "-quiet | -verbos]

smo clone split-result -profile p1 -id 8abc01ec0e78f3e2010e78f3fdd00001

#### <span id="page-4-1"></span>停止克隆拆分过程

您可以停止正在运行的克隆拆分过程。

停止拆分过程后,您将无法恢复该过程。

1. 要停止克隆拆分操作,请输入以下命令: smo clone slab-stop -profileprofile " hosthostname] "-labelslab-label | -idssplit -id] "-quiet | -verbos]

smo clone split-stop -profile p1 -id 8abc01ec0e78f3e2010e78f3fdd00001

#### <span id="page-4-2"></span>删除配置文件

只要配置文件不包含当前用于其他操作的成功备份,您就可以将其删除。您可以删除包含 已释放或已删除备份的配置文件。

1. 输入以下命令: smo profile delete -profileprofile ( -quiet | -verbose )

您可以删除为克隆拆分创建的新配置文件。删除时, SnapManager 命令行界面会显示 If you delete the profile , you cannot destroy the profile later 警告消息。

smo profile delete -profile AUTO-REVEN

#### <span id="page-4-3"></span>销毁配置文件

通过 SnapManager ,您可以销毁与拆分克隆(数据库)关联的配置文件以及底层存储。 在销毁此配置文件之前,请确保删除关联的备份和克隆。

1. 要销毁使用拆分克隆操作创建的配置文件以及拆分克隆数据库,请输入以下命令: smo profile destroy -profileprofile "-hosthostname] "-quiet | -verbos]

smo profile destroy -profile AUTO-REVEN

### <span id="page-5-0"></span>从存储库数据库中删除克隆拆分操作周期

您可以从存储库数据库中删除克隆拆分操作周期条目。

1. 要从存储库数据库中删除克隆拆分操作周期条目,请输入以下命令: smo clone split -delete -profileprofile ( -hosthostname ) "-labelsplit -label | -idssplit -id] ( -quiet | -verbose )

smo clone split-delete -profile p1 -id 8abc01ec0e78f3e2010e78f3fdd00001

#### 版权信息

版权所有 © 2023 NetApp, Inc.。保留所有权利。中国印刷。未经版权所有者事先书面许可,本文档中受版权保 护的任何部分不得以任何形式或通过任何手段(图片、电子或机械方式,包括影印、录音、录像或存储在电子检 索系统中)进行复制。

从受版权保护的 NetApp 资料派生的软件受以下许可和免责声明的约束:

本软件由 NetApp 按"原样"提供,不含任何明示或暗示担保,包括但不限于适销性以及针对特定用途的适用性的 隐含担保,特此声明不承担任何责任。在任何情况下,对于因使用本软件而以任何方式造成的任何直接性、间接 性、偶然性、特殊性、惩罚性或后果性损失(包括但不限于购买替代商品或服务;使用、数据或利润方面的损失 ;或者业务中断),无论原因如何以及基于何种责任理论,无论出于合同、严格责任或侵权行为(包括疏忽或其 他行为),NetApp 均不承担责任,即使已被告知存在上述损失的可能性。

NetApp 保留在不另行通知的情况下随时对本文档所述的任何产品进行更改的权利。除非 NetApp 以书面形式明 确同意,否则 NetApp 不承担因使用本文档所述产品而产生的任何责任或义务。使用或购买本产品不表示获得 NetApp 的任何专利权、商标权或任何其他知识产权许可。

本手册中描述的产品可能受一项或多项美国专利、外国专利或正在申请的专利的保护。

有限权利说明:政府使用、复制或公开本文档受 DFARS 252.227-7013 (2014 年 2 月)和 FAR 52.227-19 (2007 年 12 月)中"技术数据权利 — 非商用"条款第 (b)(3) 条规定的限制条件的约束。

本文档中所含数据与商业产品和/或商业服务(定义见 FAR 2.101)相关,属于 NetApp, Inc. 的专有信息。根据 本协议提供的所有 NetApp 技术数据和计算机软件具有商业性质,并完全由私人出资开发。 美国政府对这些数 据的使用权具有非排他性、全球性、受限且不可撤销的许可,该许可既不可转让,也不可再许可,但仅限在与交 付数据所依据的美国政府合同有关且受合同支持的情况下使用。除本文档规定的情形外,未经 NetApp, Inc. 事先 书面批准,不得使用、披露、复制、修改、操作或显示这些数据。美国政府对国防部的授权仅限于 DFARS 的第 252.227-7015(b)(2014 年 2 月)条款中明确的权利。

商标信息

NetApp、NetApp 标识和 <http://www.netapp.com/TM> 上所列的商标是 NetApp, Inc. 的商标。其他公司和产品名 称可能是其各自所有者的商标。